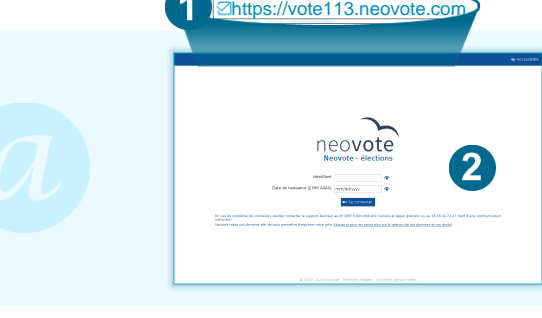

 $\overline{\mathcal{F}}$ 

vez 1 vote à exprimer - Il

## **Connectez-vous au site de vote en tapant https://vote113.neovote.com dans la barre d'adresse de votre navigateur Internet**

**Saisissez votre identifiant personnel et votre Donnée personnelle,** en cas de perte de votre identifiant ou mot de passe, veuillez utiliser le [support en ligne à l'adresse htt](https://vote113.neovote.com)ps://vote113.neovote.com/support ou appeler le numéro vert 0.805.69.06.40 (service et appel gratuits) ou le 09.72.38.30.70 (tarif d'une communication nationale).

**Pour exprimer votre vote, veuillez préalablement retirer votre « Mot de passe »**

Pour consulter les différentes informations, cliquez sur les boutons correspondants

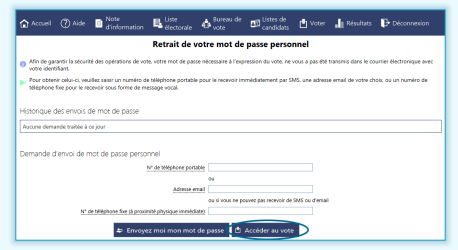

.<br>2) Accuail ⑦ Aide ■ d'information ■ Hitte ● Dovew → ■ Candidas ■ Voter ■ Natural D-Dicorne

ale BRUN dans votr

e 3 jours, 17h et 36mn pr Mot de passe  $\sqrt{a}$  Voter **Il** Résultats

> **Pour obtenir votre mot de passe**, saisissez un numéro de téléphone ou une adresse email de votre choix et cliquez sur «Envoyez moi mon mot de passe»

Une fois votre mot de passe retiré, **cliquez sur le bouton « Accéder au vote » ou sur le menu « Voter »**

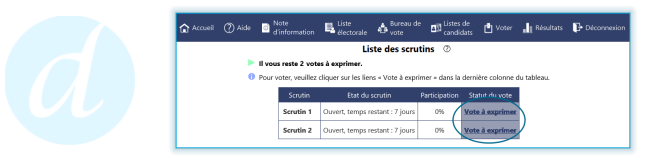

**Votez pour chaque scrutin en cliquant sur «Vote à exprimer»**

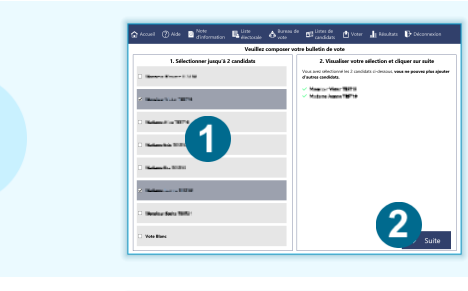

# **Sélectionnez le ou les candidats de votre choix**

- 1. Un candidat se sélectionne en cliquant sur la zone correspondante
- 2. Une fois votre choix effectué, appuyez sur «Suite» en bas à droite

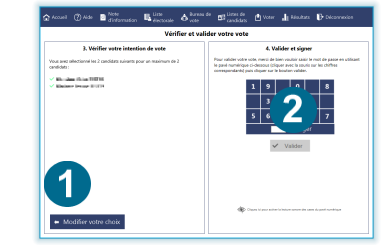

## **Vérifiez et validez votre choix**

- 1. Vous pouvez modifier votre choix en cliquant sur le bouton correspondant
- 2. Saisissez votre mot de passe confidentiel en cliquant sur le pavé numérique et appuyez sur «Valider»

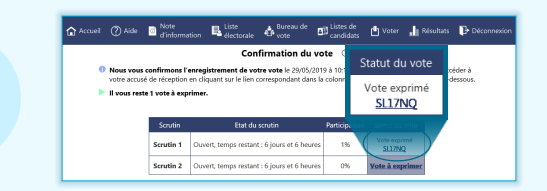

# **Vérifiez que votre vote a été enregistré**

Vous pouvez consulter puis imprimer, télécharger ou recevoir par mail l'accusé de réception du vote en cliquant sur le code.

## © 2020 NEOVOTE